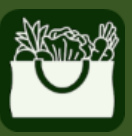

**Senior Farmers Market Nutrition Program**

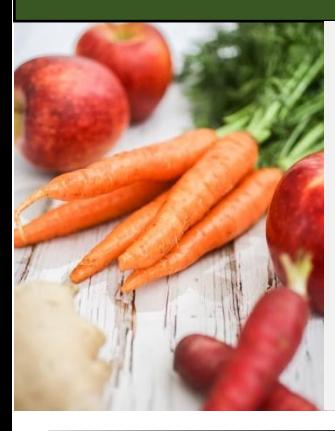

How to Get the Senior Farmers Market Nutrition Program (SFMNP) Shopper App

**On your mobile device:** 1. Search your app store (see below) for "**SFMNP app**".

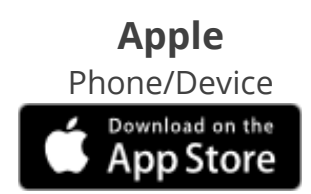

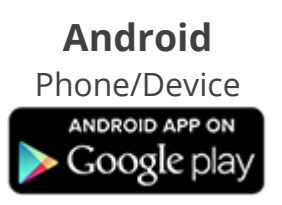

- 2. Select **Install**.
- 3. Select **Washington**.

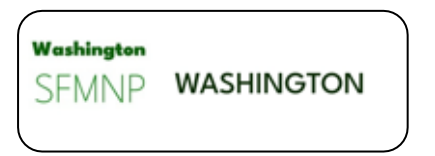

- 4. Register your **SFMNP card**.
- 5. As needed, select **Settings,** and set the **language**.
- 6. You are now ready to use the app!

## **App Features**

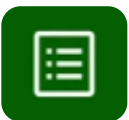

**My Benefits** – Will show your current benefit balance.

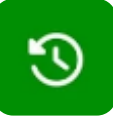

**Purchase History** – Will show any purchases made.

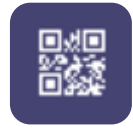

**QR Code –** This code is what you use at the market to make a purchase.

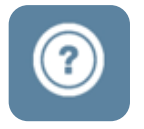

## **Information and Help**

- Eligible food items allowed.
- How to use or track your benefits.
- Who to contact when you need help.

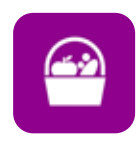

**SFMNP Vendors** – Find a SFMNP authorized market or farm store near you.

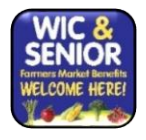

Look for vendors displaying the sign **"WIC and Senior Farmers Market Benefits Welcome Here!"**

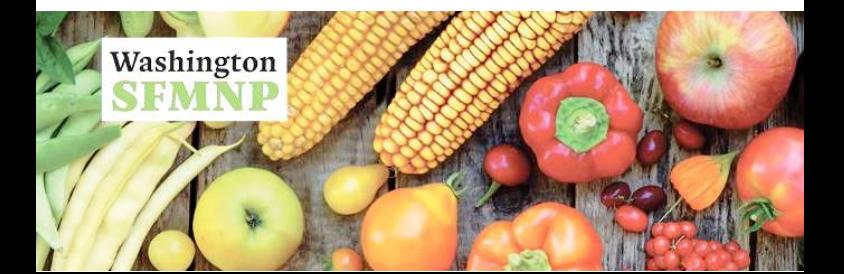